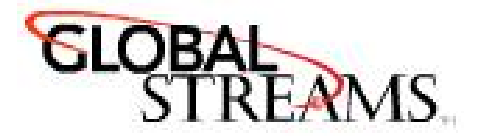

# **Time Machine Extender (TMX) Card**

- I. Electrostatic Discharge Precautions
- II. Installing the TMX Card into a Studio unit
- III. Configuring the TMX Card
- IV. Recording to the additional volumes

### **I. Electrostatic Discharge Precautions**

First and foremost! Before installing the TMX Card (or any card) into your GlobeCaster, you must take a moment and read about preventing electrostatic discharge (ESD). While this may seem redundant to some, for others, this may be an important step.

Almost everyone is aware of static electricity and its effect when you rub your feet on the carpet and touch another object. But did you know how damaging static electricity can be to computer components?

For a human being to feel a static shock, the voltage must be around 1,500 volts. Really nasty shocks can be over 30,000 volts! Electronic components can be damaged by much lower voltages, about 20-30 volts. Therefore, the static electricity your body accumulates is enough to damage circuit boards by merely touching them.

Sometimes ESD damage is not readily apparent, and can cause a board to fail months after it was improperly handled. To avoid this type of failure, please take the following steps when working inside your GlobeCaster:

1. Remove any articles of clothing that gather static electricity. Wool sweaters are especially prone to this.

2. Work on the GlobeCaster in a reasonably ESD-free area. Don't work on the unit if it's sitting on a shag carpet.

3. When working on the GlobeCaster, keep it turned off and unplugged.

4. Before touching any boards inside GlobeCaster, touch the edges of the chassis lightly to discharge any static buildup you may have.

5. Handle only the boards you need to handle.

An ESD wrist strap can be found at most electronic supply houses, and ensures that your body does not have any static charge. Having an ESD wrist strap is recommended, but not required. Attach the alligator clip of the wrist strap cord to the GlobeCaster chassis or another common ground point.

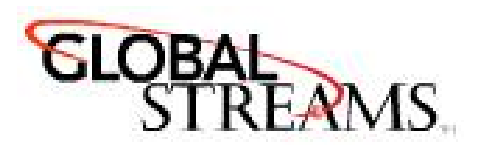

#### **II. Installing the TMX Card into a Studio**

1. Turn off the power to the GlobeCaster.

- 2. Unscrew the three thumbscrews along the edge of the top cover.
- 3. Slide the top cover approximately one inch toward the back, and lift off.
- 4. Unscrew the thumbscrews on the retaining bars running across the GlobeCaster
- 5. Remove the retaining bars.
- 6. In order to access the I/O slots, you need to loosen and lift up on the rear lock-down panel

7. On the motherboard, the TMX Card can fit into any open input/output module slot.

8. Before you insert the TMX card into your GlobeCaster, you must make a connection from the TMX card to the Time Machine card. Using the existing SCSI cables, remove the cable attached to J5 of the Time Machine card and connect it to the upper SCSI connector on the TMX card. Use the closest available connector on that cable and reconnect it to J5 on the Time Machine card.

9. Perform the same operation for J4. Using the existing SCSI cables, remove the cable attached to J4 of the Time Machine card and connect it to the lower SCSI connector on the TMX card. Use the closest available connector on that cable and reconnect it to J4 on the Time Machine card.

10. If the TMX card will be used for Time Machine pass-through (either inline with or in the next I/O slot up from the Time Machine card's slot), then you must also connect the 24-pin video pass-through cable to the available header on the TMX card. If the TMX card is inline with the Time Machine card, then you must use the 24-pin cable that is attached to the lower connector on the Time Machine card. If the TMX card is in the next slot up from the Time Machine card, use the 24-pin cable attached to the upper connector of the Time Machine card.

11. With those connections in place, you can insert the TMX Card into the open I/O slot.

12. Push down the rear lock-down panel and re-tighten.

13. Re-attach the retaining bars and screw them into place.

14. Place the top cover back on the GlobeCaster.

15. If you are using a software version earlier than 2.9.5, you must obtain and install version 2.9.5 or any later version of the GlobeCaster software suite.

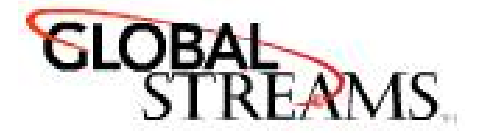

## **III. Configuring the TMX Card**

From within the Switcher application, click on Configure, and then select Advanced Input settings. Just as with configuring any other input card, select the slot number that the TMX card was installed in. On this panel, select which configuration your card is using by clicking on the Load button. The 3 available options are:

- 1. External Volumes Only
- 2. Internal and External Volumes
- 3. Internal Volumes Only

When you have made the selection, click on the 'X' button to close the Input Settings panel.

#### **IV. Recording to the Additional Volume(s)**

Once the TMX card is configured, you can select which Time Machine volume is the default to be used when recording. In Switcher, click on Configure and select Digitize Settings. On the Digitize Settings panel, a button will be available that shows the currently selected volume that all Time Machine recording will go to. Click on this button to select the new volume you wish to record to.